Getting started

- Quick appraisals in just a few clicks to easily discover the value of your existing assets
- Stay in control of assets and services from anywhere by easily scheduling services, tracking progress and managing payments
- See what you want, when you want with on-demand reporting that can be customized and downloaded

Asset Recovery Services helps you retire IT equipment in a secure and sustainable manner, unlocking value that can be put towards future innovation. Managing Asset Recovery Services in TechDirect centralizes the tracking and logistics needed for a smooth process, giving you control and visibility along the way:

**Discover convenient** Service<br> **Support Service**<br> **Support Service in TechDirect.** control and insight

Getting Started with TechDirect for Asset Recovery Services

## We're here to help

As your single-stop online portal for services, TechDirect provides fleet-wide visibility and proactive management throughout the PC lifecycle.

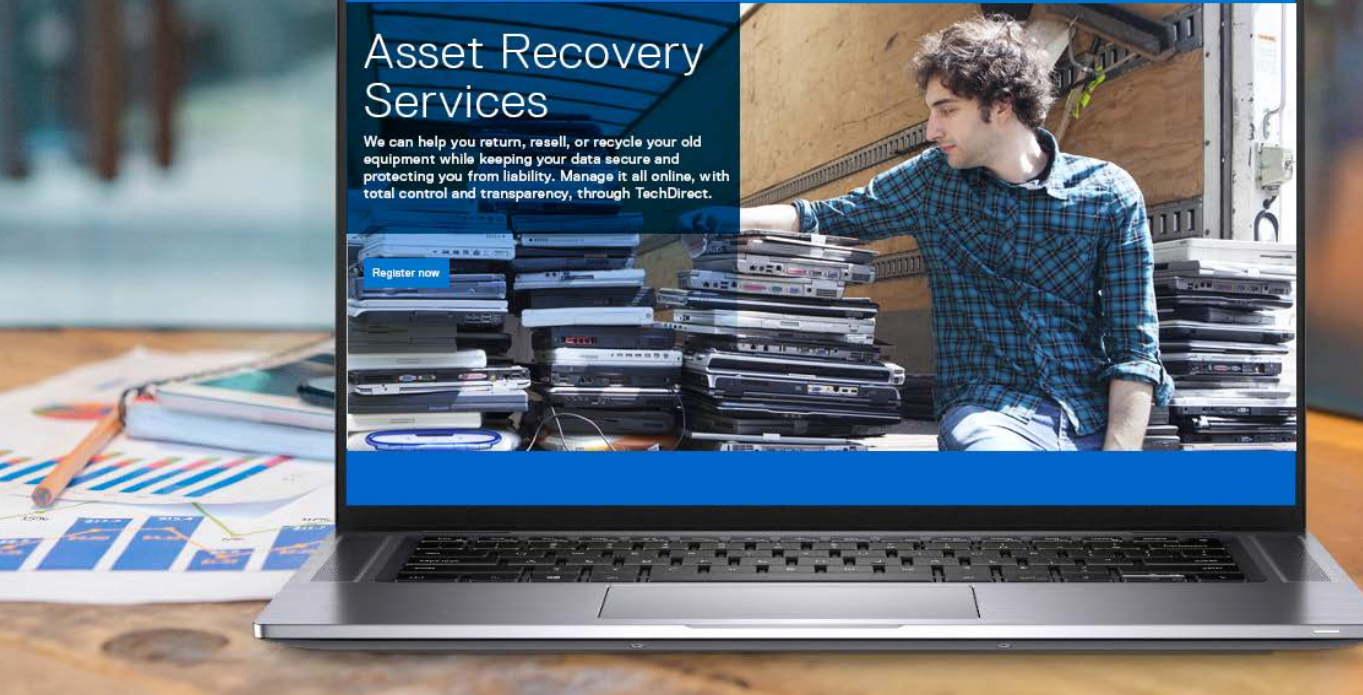

Review the [User's Guide](https://tdm.dell.com/portal/help-center?searchterm=ASSET_RECOVERY_SERVICES) for detailed instructions on managing your Asset Recovery Services in TechDirect.

If you have additional questions, you can always reach out to your Dell Technologies representative by submitting a request through the **Contact Us** feature at the footer of TechDirect.

## Learn more at **[DellTechnologies.com/ARS](https://www.delltechnologies.com/ARS)**

<sup>1</sup>For more information, please see the [Dell Media Sanitization Statement.](https://i.dell.com/sites/doccontent/corporate/corp-comm/en/Documents/media-sanitization.pdf?newtab=true) Dell makes no recommendations regarding the customer's security needs or representations regarding the effectiveness of one method of data removal over another. It is the customer's responsibility to protect any confidential or<br>sensitive information contained on its hard drives recovered by Del

Copyright © 2022 Dell Inc. or its subsidiaries. All Rights Reserved. Dell, EMC, and other trademarks are trademarks of Dell Inc. or its subsidiaries. Other<br>trademarks may be trademarks of their respective owners. Dell Tech

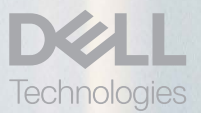

#### **Add users and assign roles to your team**

After your company is enrolled, you can access Asset Recovery Services from the **Retire your Assets** tab on your dashboard to manage users for your team:

## **• Administrator**

**1** If you are not authorized, you will submit a request and be able to access the service once completed.

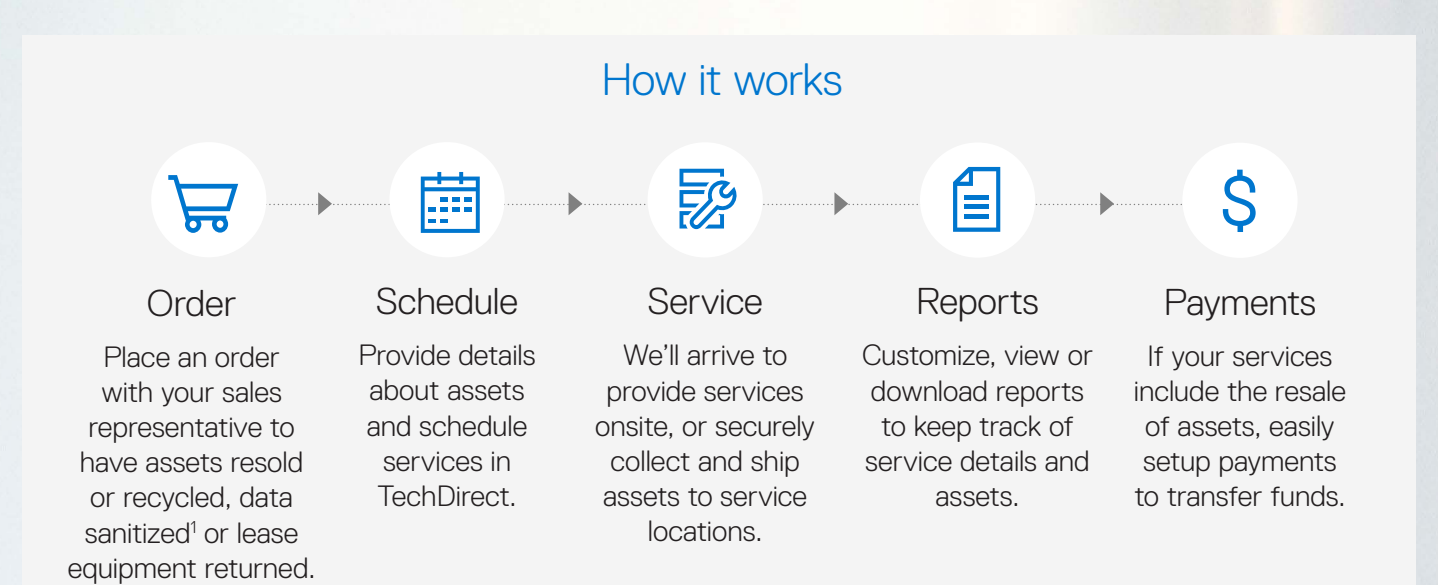

add and manage users • submit asset appraisal requests • place orders • schedule appointments • download reports

**• Technician**

submit asset appraisal requests · schedule appointments

**Experience** centralized Asset **Recovery Services** 

3

2

1

### **Register in TechDirect**

After your first order is placed, you will receive an email that will take you to registration, where you will complete the details to setup your company.

Already have an account in TechDirect? [Skip to the next step](https://tdm.dell.com/portal/).

# Take the steps to get started

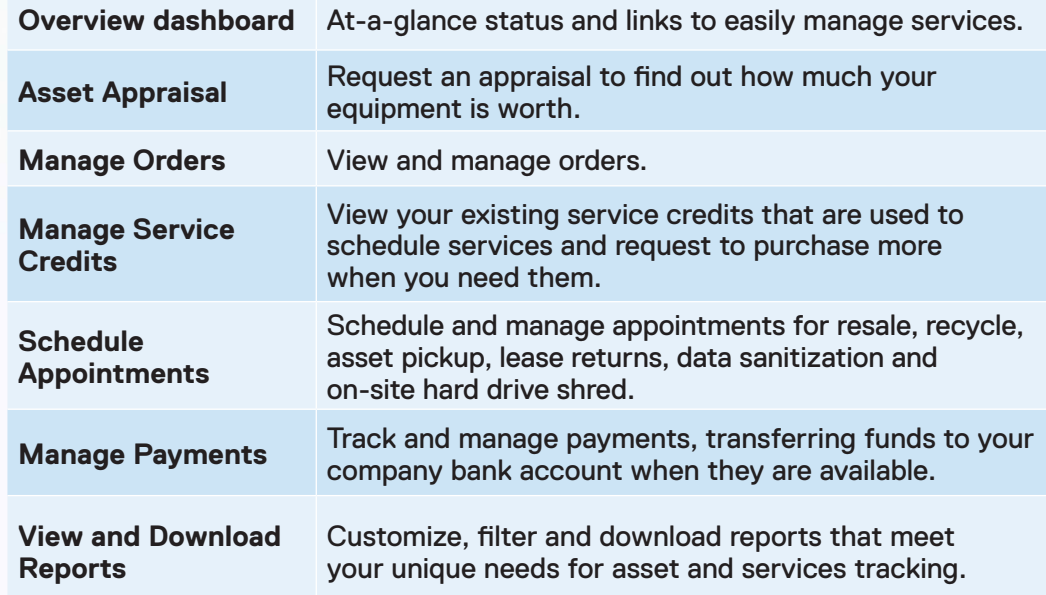

### **Enroll in Asset Recovery Services**

DELLTechnologies TechDirect

Once you are logged-in, navigate to the **Retire your assets** tab from the home page and activate from the **Asset Recovery Services** card.

Read and accept the **Terms and Conditions** on behalf of your company to complete enrollment.